How to engage virtually with your neighborhood and the community around you

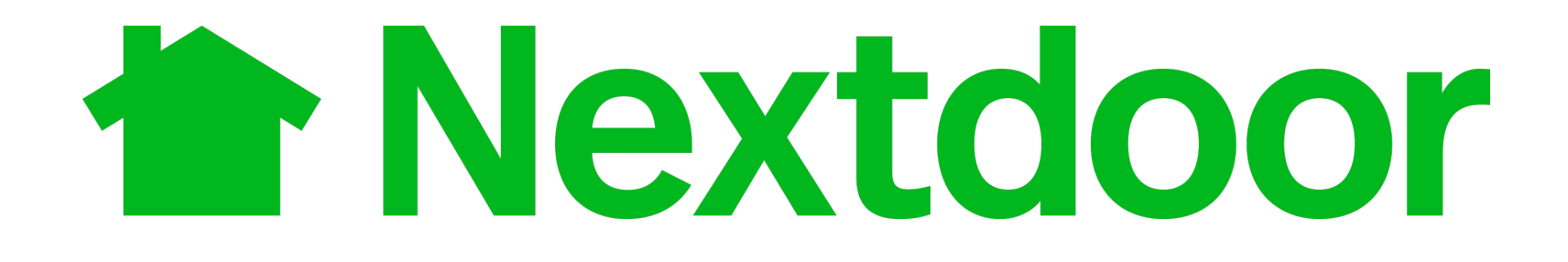

About Nextdoor:

- It is a neighborhood hub for trusted connections and the exchange of helpful information, goods, and services.
- Users submit their real names and addresses (or street without the exact number) to the website
- Posts made to the website are available only to other Nextdoor members living in the same neighborhood

# **Step 1**. Go to https://nextdoor.com Step 2. Click on Join your neighborhood.

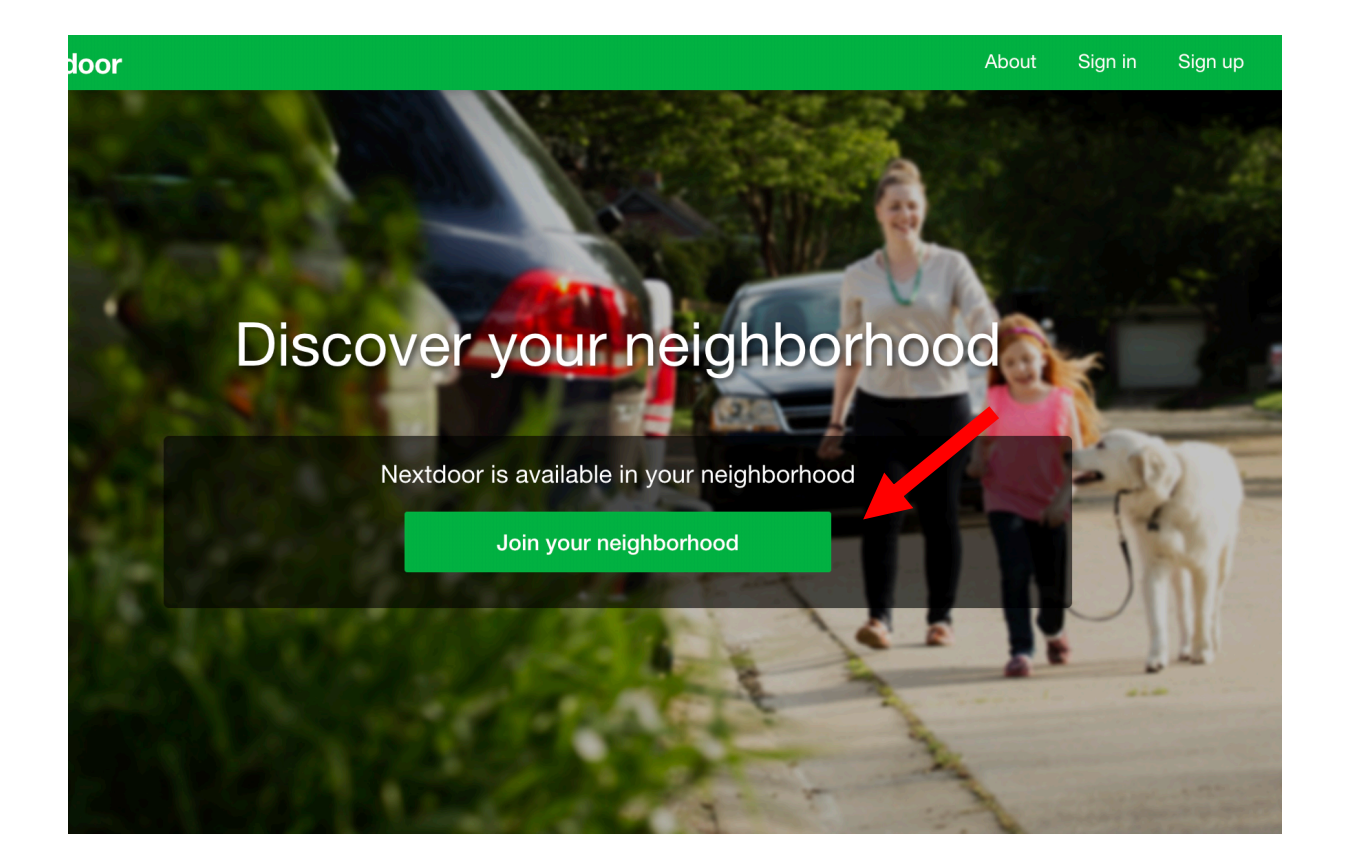

Step 3. En your Apt Click on  $C$ 

> Welcc starte

To ensure

Street a Email a **Step 4**. Create a free account. Enter your name, create a password and add your gender. After that, click on Sign

### up

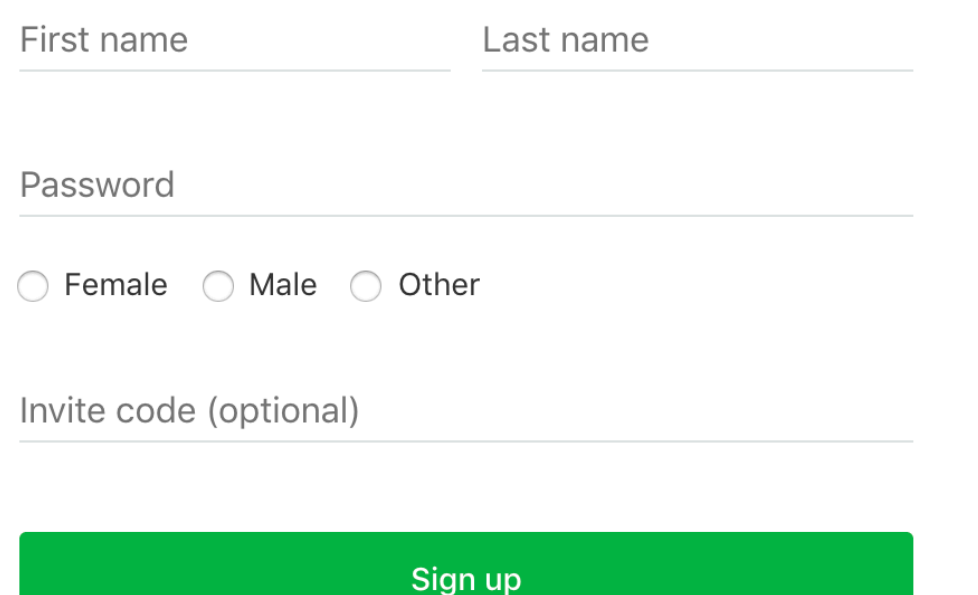

**Step 5**. To confirm your identity, enter your phone number. Click on Text me a code.

# Please enter your phone number to verify your account.

To keep your neighborhood safe and secure, all members need to verify their account.

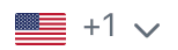

#### Mobile phone number

Text me a code

Verify another way

**Step 6**. Insert the 4 digit code that was sent to your phone as a text message. Click on Submit.

Thanks! Check your text messages and enter the 4-digit code we sent to

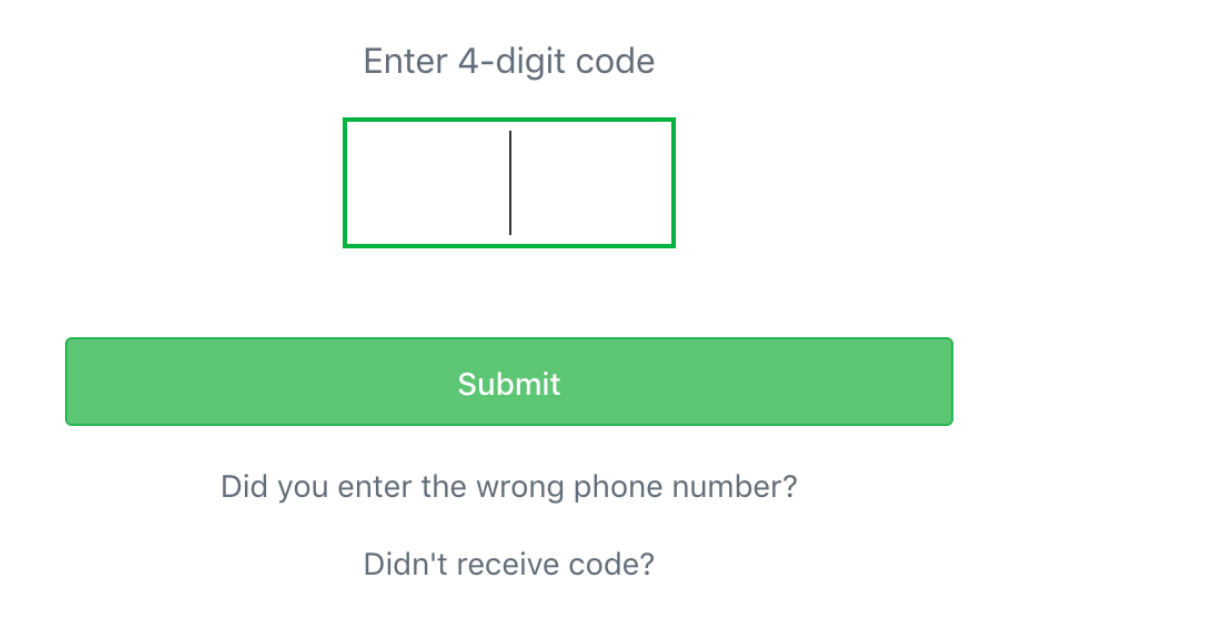

**Step 7**. Select topics you are interested in discussing, sharing or may need help with. Click on Save and continue.

## **Select Topics to follow**

We'll use these to help you follow the conversations that matter to you.

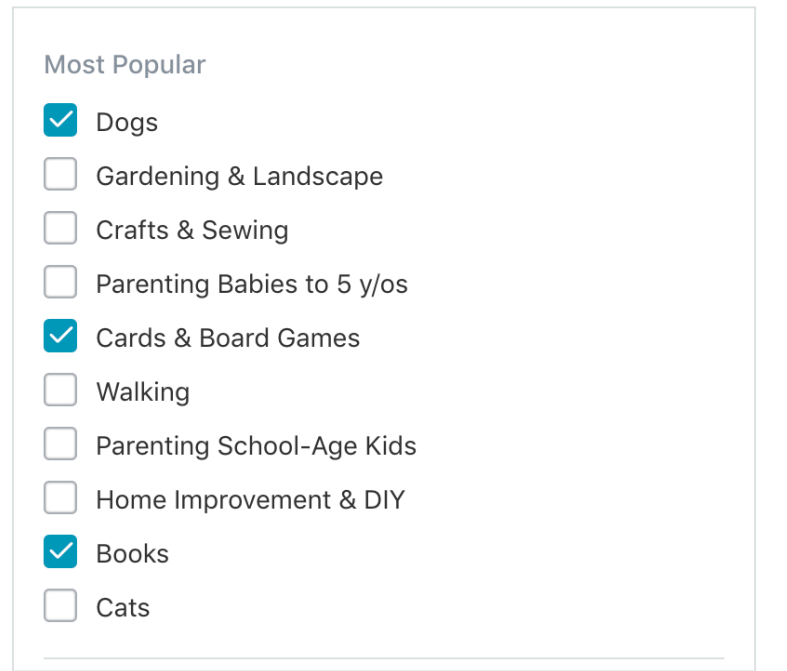

Save and continue

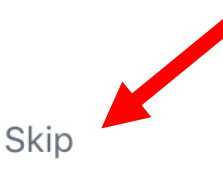

# Let's see who you already know in the neighborhood.

It's a great start to connecting with your community.

Email address

### Continue

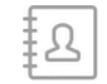

We'll import your address book to help you invite your friends and find your emergency contacts. We won't contact them without your consent. Please see our Privacy Policy for how we may use this information.

Step 9. If you want to invite someone to participate, add their e-mail on the search tab. If not, click on Skip on the top right corner of the screen.

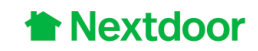

Skip

## Your neighborhood needs you to invite 1 neighbor.

Your neighbors are depending on you to help grow the neighborhood. Who will you bring in?

#### Select your address book

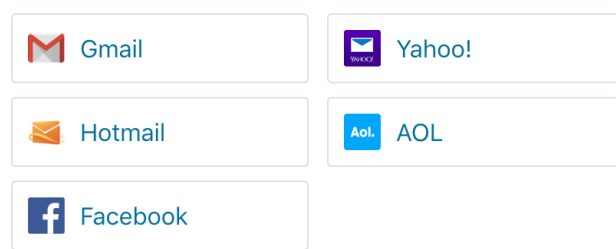

#### Or enter email addresses manually

Type or paste emails, separated by commas

#### Enter a custom message or use the default message

My neighborhood is using an online platform called Nextdoor Chelsea. On Nextdoor, neighbors can post events and recommendations, share safety tips, offer things to share, and simply get to know one another better. I think you and your neighborhood could benefit too.

Step 10. Add your emergency contacts. If you don't want to, click on Skip on the top right corner of the screen.

Skip

# Let's add your emergency contacts.

In case of emergency, make sure neighbors can reach someone you trust. If your emergency contacts are not Nextdoor members, they'll be invited to join.

#### 0 of 3 emergency contacts added

Email address #1

Enter email address

Email address #2

Enter email address

Email address #3

Enter email address

Add emergency contacts

**Step 11**. You can invite other neighbors by sending them postcards. If you don't want to, click on Skip on the top right corner of the screen.

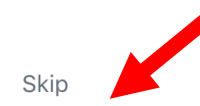

## Invite your closest neighbors via postcard.

We'll print and mail postcards for free, on your behalf, to your 100 closest neighbors who aren't already Nextdoor members.

- Your name
- Your street name
- Helpful information about Nextdoor

**Step 12**. You can download the Nextdoor app. If you don't want to, click on Skip on the top right corner of the screen.

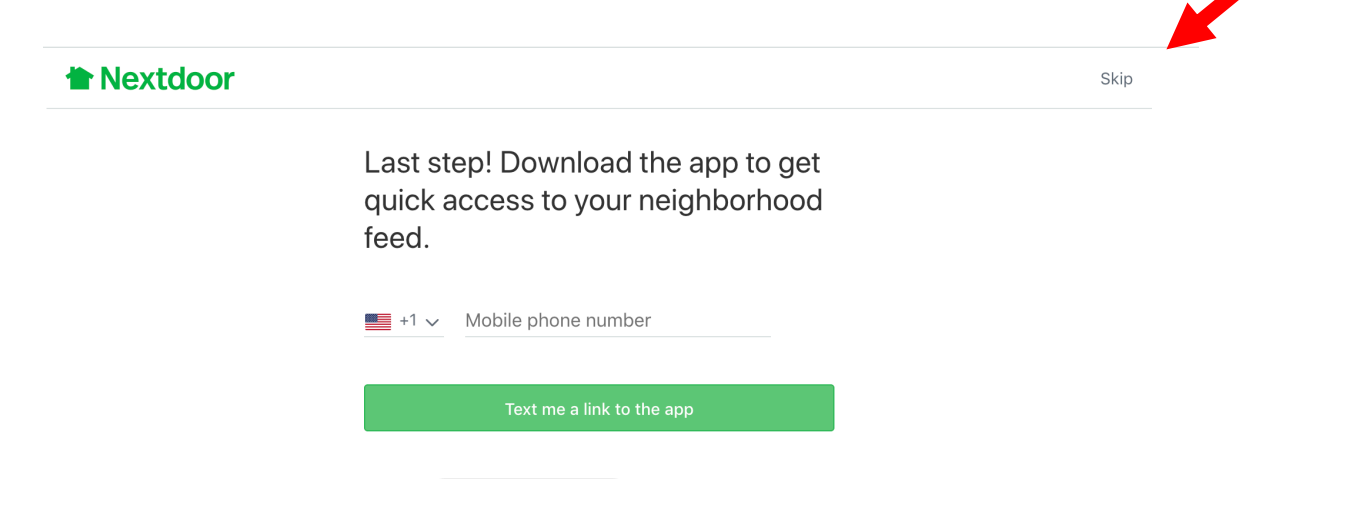

**Step 13**. Now you can search the community, post a message and see what your community is sharing.

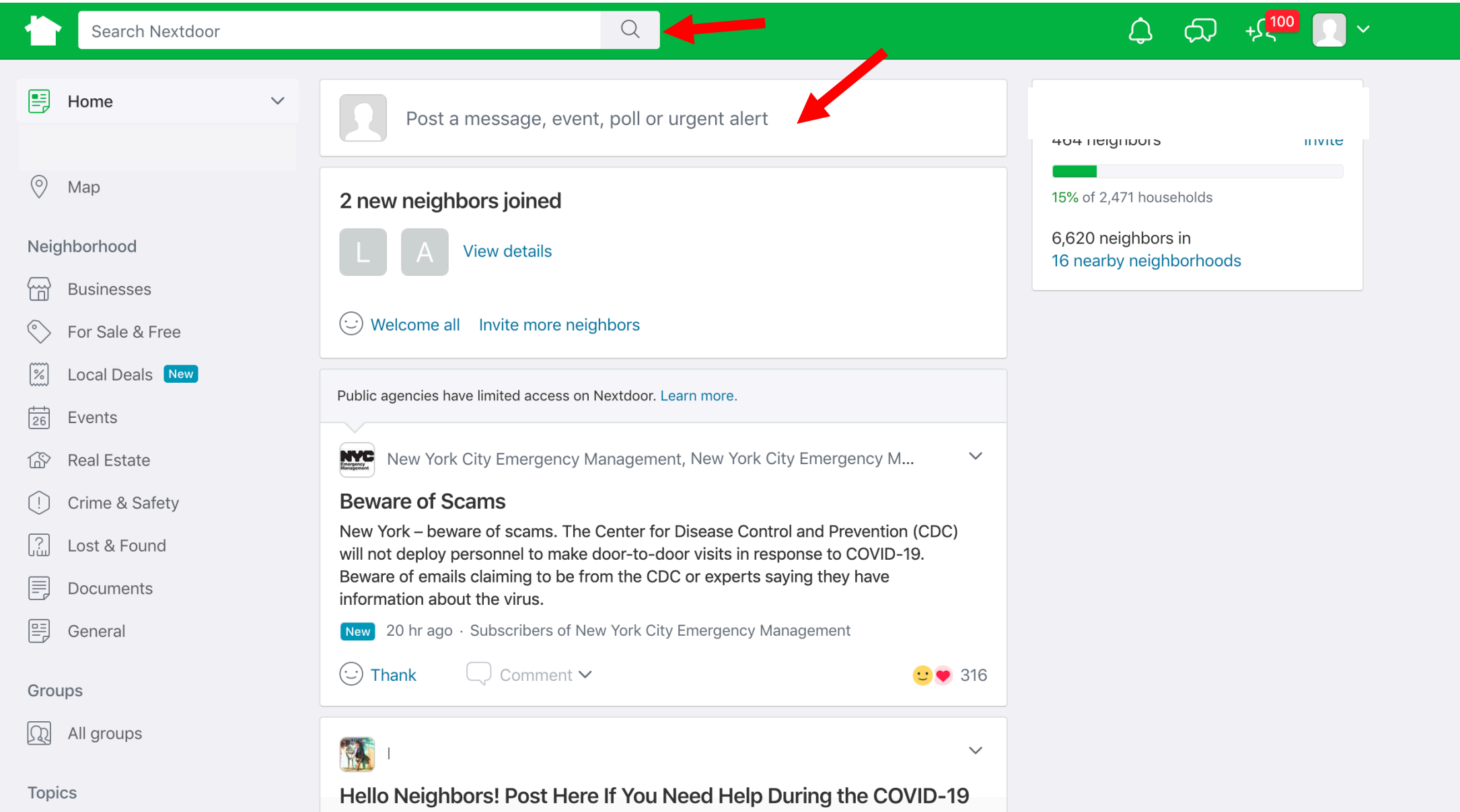